## Filter Selection Sets

2543 GstarCAD MY /KW November 9, 2021 Workflow 0 749

You can use object properties or object types to include or exclude objects in or from a selection set.

If you want to filter selection sets by property (like color) and by object type, you can use Quick Select (**QSELECT**) from the Properties palette (**PROPERTIES**) or the Object Selection Filters dialog box

(FILTER). You can name and save filters for future use with object selection filters.

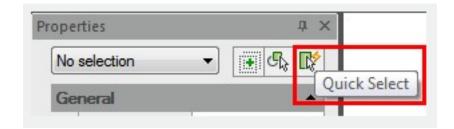

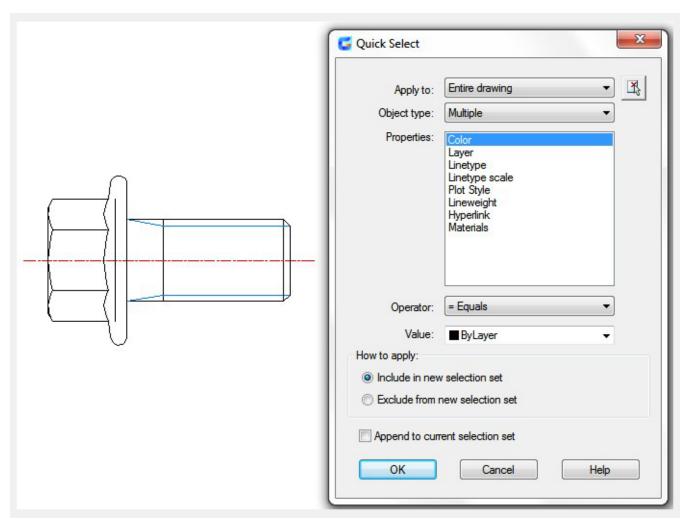

If you want to filter your selection set based on <u>COLOR</u>, <u>LINETYPE</u> or lineweight (<u>LWEIGHT</u>), first consider whether these properties are set BYLAYER for any objects. If a circle's color is set to BYLAYER and the layer color is red, it can not be select by filter based on red color.

Online URL: <a href="https://kb.gstarcad.com.my/article/filter-selection-sets-2543.html">https://kb.gstarcad.com.my/article/filter-selection-sets-2543.html</a>